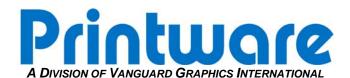

## [Power Supply Replacement – 34]

**Summary:** This procedure will instruct you how to remove and replace a defective power supply. Make sure to properly check for continuity in the fuses as it may have been a blown fuse that has caused the problem. After the power supply is installed or repaired, check the voltages to verify you are within working specifications.

Applicable Products: PlateStream 34

Tools/Parts Required: Digital Multi-meter; Magnetic Screwdriver; Torx bit T-15

## STEP 1 – REMOVING THE DEFECTIVE POWER SUPPLY

- 1. Turn the PlateStream power off.
- 2. Unplug the PlateStream power from the wall outlet.
- 3. Remove the front and rear panels.
- 4. From the rear of the imager half, locate and unplug the following cables from the power supply. Make sure to keep track of their orientation:
  - a. 1 black power cable for the processor power.
  - b. 3 multi colored power distribution cables.

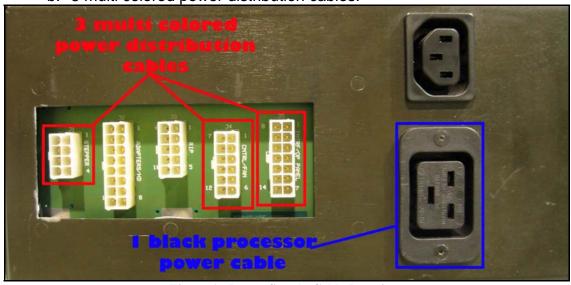

**Figure 1 - Power Supply Cable Locations** 

- 5. Swing out the lower door or remove the lower panel from the front of the imager to gain access to the nine T-15 screws that secure the power supply. Remove all nine screws.
- 6. From the rear of the imager, work the power supply out of the back.
- 7. Remove the power plug from the old power supply and attach it to the new one, being careful of wire placement.

## STEP 2 – INSTALLING THE NEW POWER SUPPLY

- 1. Install the new power supply in the same orientation as the one removed so that the screw holes line up.
- 2. Secure the new power supply in place with the 9 T-15 screws.
- 3. Plug the 3 multicolored and 1 black cable in to the new power supply. Make sure they are in the proper location and that the cables are securely plugged into the connector.
- 4. Plug the PlateStream into the wall outlet. The power supply fan should come on at this time. If the fan does not come on, unplug the PlateStream from the wall and verify the supply is wired correctly.
- 5. Once the fan is working, turn on the PlateStream and allow it to come online.

## STEP 3 – VERIFY THE VOLTAGES AT THE CONTROLLER BOARD

1. With the PlateStream powered on and your multi-meter set to DC voltage, measure the voltage where the power comes into the marker (back of controller board) and record them from the following locations:

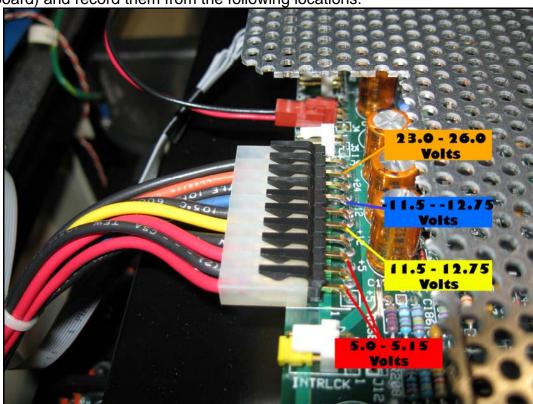

2. If the power is out of spec in any of the 4 locations, call Printware Support @ 1-800-456-1400 \*2.

If there are any difficulties please call Printware Customer Service at 1-800-456-1400 \*2